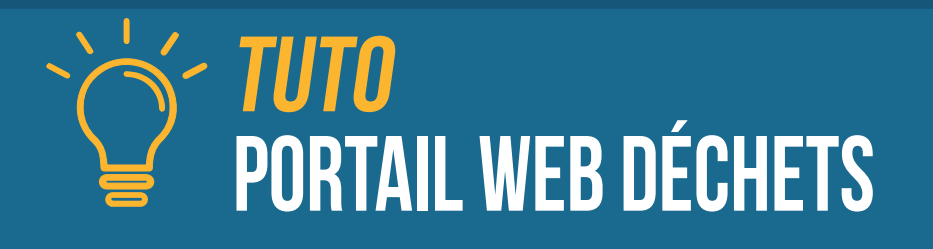

## Cliquez sur **« Je crée mon espace »**

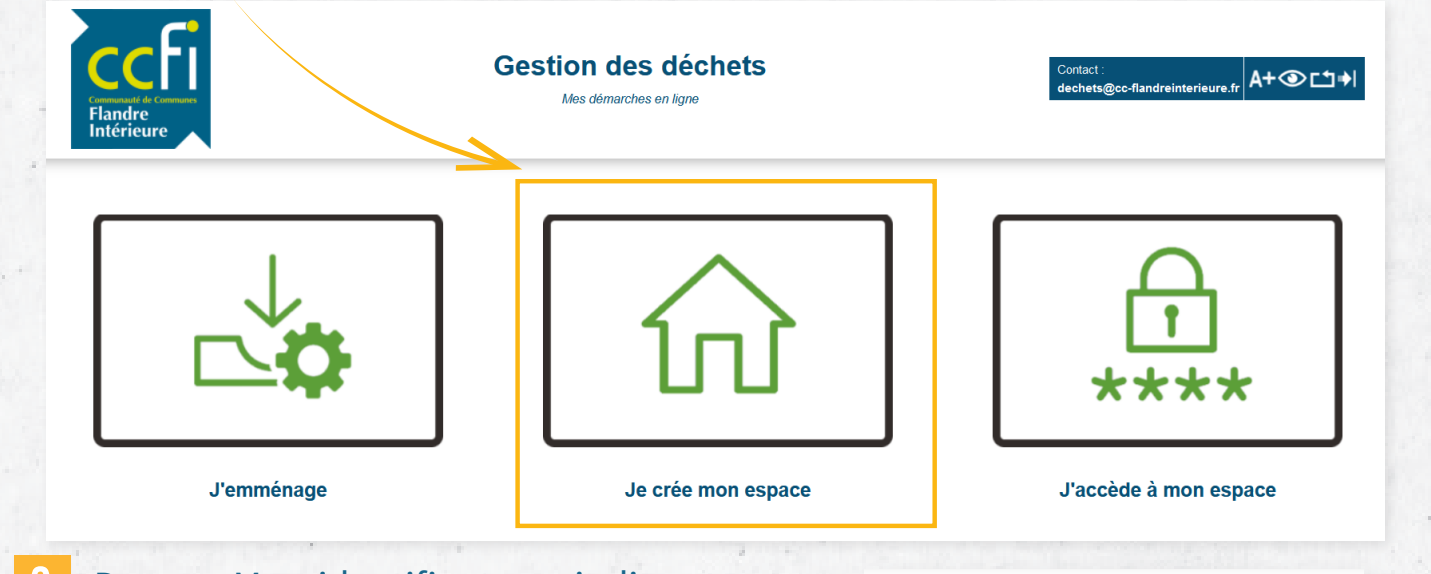

**2** Dans « Mes identifiants », indiquez **une adresse email valide** et **un mot de passe.** *Le mot de passe doit comporter au moins 8 caractères, avec au moins une minuscule, une majuscule, un nombre et un caractère spécial (@\$!%\*?&=#)*

**3** Pour « Mes références », saisissez **le « Nom » figurant sur votre facture indicative.**  Pour la référence usager, il s'agit de **« Identifiant Portail » que vous retrouvez au recto de votre facture.**

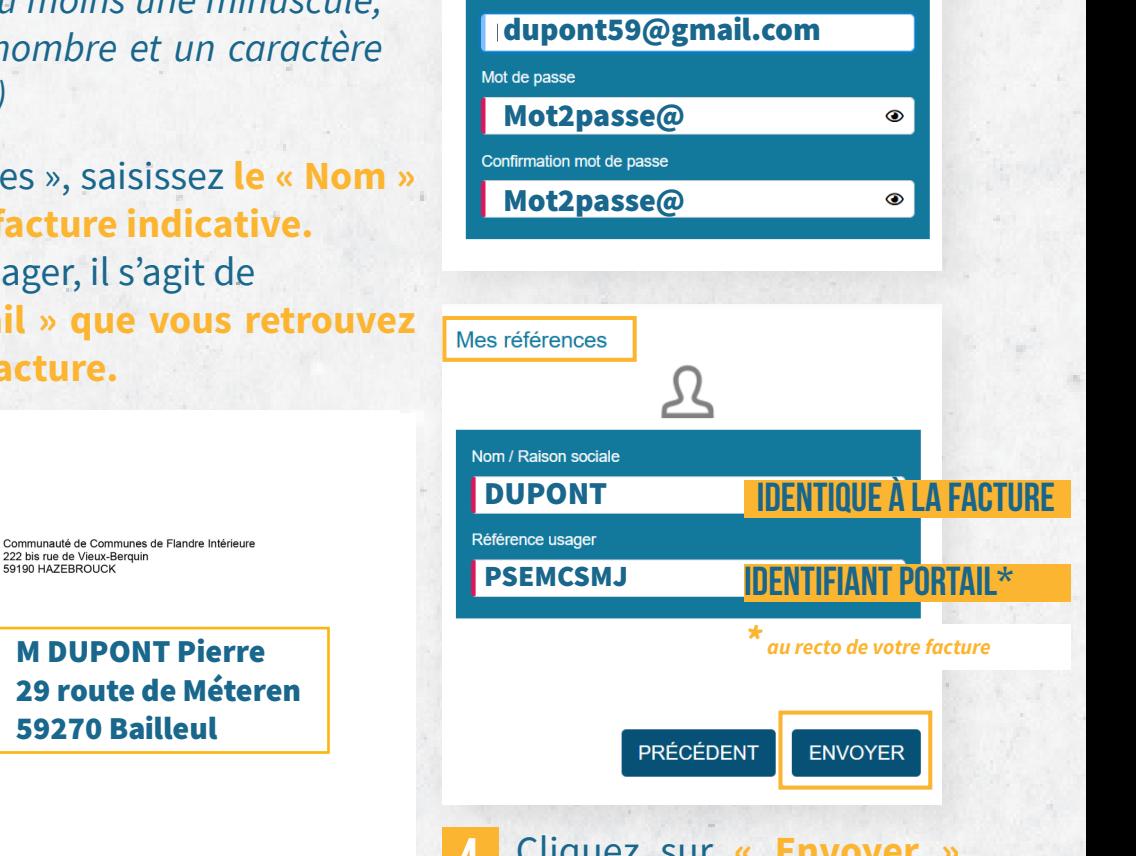

ര

Mes identifiants

Emai

*Attention, même si une erreur existe, il est important que le « Nom » soit identique à celui indiqué sur la facture.*  **Vous pourrez ensuite modifier vos informations.**

Identifiant portail : PSEMCSM.

Emetteur de la créance :<br>Communauté de Communes de Flandre Intérieure<br>222 bis rue de Vieux-Berquin<br>59190 HAZEBROUCK<br>Tél: 03 74 54 00 80

nataire de votre paiement Seximuale de gestion comptable d'Hazebrouck<br>60 Avenue Maréchal de Lattre de Tassigny<br>59190 HAZEBROUCK<br>Tél: 03 28 41 83 72 -<br>Horaire d'ouverture : 8h30-12h30 du lundi au vendred

https://cc-flandreinterieure.fr/fr/<br>SIRET : 200 040 947 00190

59270 Bailleul

Identifiant portail : PSEMCSMJ **4** Cliquez sur **« Envoyer »**. Vous recevrez ensuite **un lien d'activation sur votre adresse e-mail.**